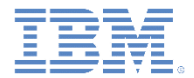

## *IBM Worklight V6.1.0* 入門

#### ネイティブ **Android** アプリケーションでの **IBM Worklight API** の使用

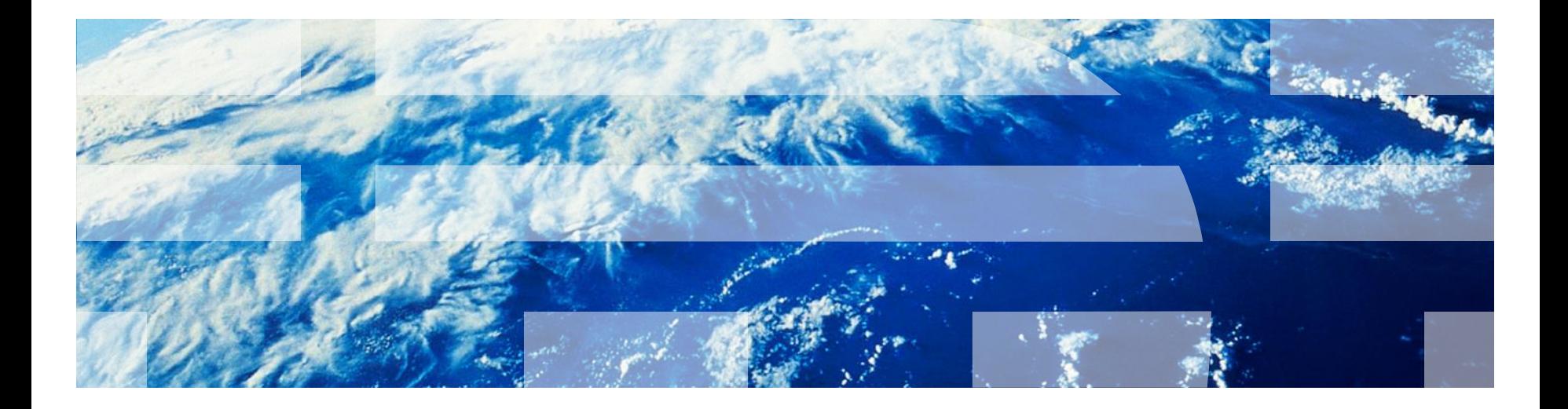

© Copyright International Business Machines Corporation 2011, 2013. All rights reserved. US Government Users Restricted Rights - Use, duplication or disclosure restricted by GSA ADP Schedule Contract with IBM Corp.

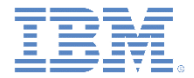

商標

- IBM、IBM ロゴおよび ibm.com は、世界の多くの国で登録された International Business Machines Corporation の商標です。他の製品名およびサービス名等は 、それぞれ IBM または各社の商標である場合があります。現時点での IBM の 商標リストについては、[www.ibm.com/legal/copytrade.shtml](http://www.ibm.com/legal/copytrade.shtml) をご覧ください。
- この資料は、事前に IBM の書面による許可を得ずにその一部または全部を複製 することは禁じられています。

#### *IBM®* について

■ <http://www.ibm.com/ibm/us/en/> を参照してください。

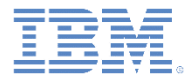

アジェンダ

- IBM Worklight ネイティブ API の作成
- Android ネイティブ・アプリケーションの作成および構成
- WLCLient の初期化
- IBM Worklight プロシージャーの呼び出し
- プロシージャー応答の受信

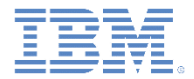

## *IBM Worklight* ネイティブ *API* の作成 *(1/4)*

- IBM Worklight® は、ネイティブ Android アプリケーションが IBM Worklight ネイテ ィブ API ライブラリーを使用して Worklight Server と通信できるようにします。
- ネイティブ Android アプリケーションでこの機能を使用できるようにするには、 Worklight Server 側でこのアプリケーションが認識されている必要があります。
- IBM Worklight ネイティブ API は、IBM Worklight プロジェクトの **apps** フォルダー にあります。
- IBM Worklight ネイティブ API フォルダーは次の 2 つの目的に適います。
	- このフォルダーには、ネイティブ API ライブラリーと構成ファイルが含まれてお り、これらをネイティブ Android プロジェクトにコピーする必要があります。
	- IBM Worklight アプリケーションの場合と同様に、このフォルダーには **application-descriptor.xml** ファイルが含まれています。このファイル は、エントリー・ポイントとして Worklight Server にデプロイする必要がありま す。
- このモジュールでは、IBM Worklight ネイティブ API を作成する方法、およびその コンポーネントをネイティブ Android アプリケーション内で使用する方法について 学習します。

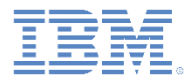

# *IBM Worklight* ネイティブ *API* の作成 *(2/4)*

IBM Worklight ネイティブ API には複数のコンポーネントが含まれています。

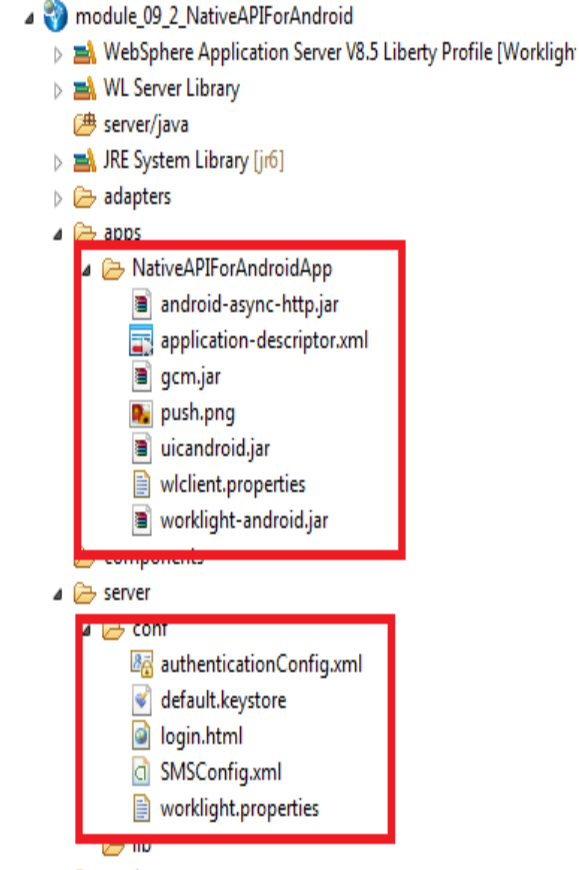

**E**services

 $Q$  pom.xml

**application-descriptor.xml** ファイルを使用して、 アプリケーション・メタデータを定義し、Worklight Server で実施されるセキュリティー設定を構成します。 **wlclient.properties** ファイルには、ネイティブ Android アプリケーションで使用される接続設定が含まれ ます。このファイルをネイティブ Android プロジェクトに コピーする必要があります。 **worklight-android.jar** は、ネイティブ Android プロ ジェクトにコピーする必要がある IBM Worklight API ライ ブラリーです。 **gcm.jar** と **push.png** の各ファイルは、Google のプッ シュ通知サービス用に使用します。 Worklight プロジェクトの場合と同様に、**server¥conf** フォルダー内にあるファイルを変更することによって、サ ーバー構成を作成できます。

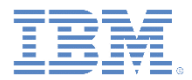

## *IBM Worklight* ネイティブ *API* の作成 *(3/4)*

- 1. Worklight Studio で、Worklight プロジェクトを作成し、IBM Worklight ネイティブ API を追加します。
- 2. 「新規 **Worklight** ネイティブ **API (New Worklight Native API)**」ダ イアログで、ネイティブ API 名を入力し、「環境 **(Environment)**」 フィールドで「**Android**」を選択します。
- 3. **IBM Worklight** ネイティブ **API** フォルダーを右クリックし、「実行 **(Run As)**」**>**「ネイティブ **API** のデプロイ **(Deploy Native API)**」を 選択します。

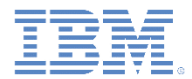

# *IBM Worklight* ネイティブ *API* の作成 *(4/4)*

**wlclient.properties** ファイルを編集します。このファイルにはサーバー構成が保持されています。

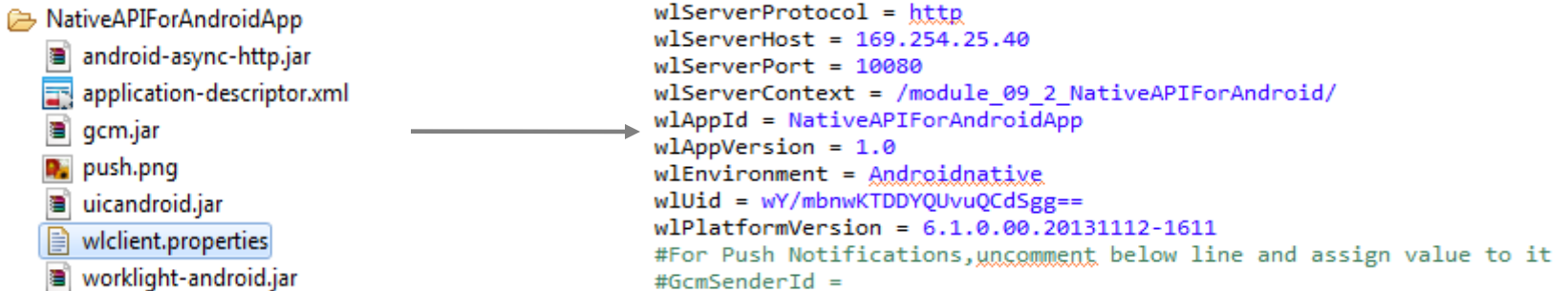

- *wlServerProtocol* Worklight Server に対する通信プロトコル (**http** または **https** のいずれか)。
- *wlServerHost* Worklight Server のホスト名。
- *wlServerPort* Worklight Server のポート。
- *wlServerContext* Worklight Server 上のアプリケーションのコンテキスト・ルート・パス。
- *wlAppId* **application-descriptor.xml** ファイルで定義されているアプリケーション ID。
- *wlAppVersion* アプリケーション・バージョン。
- *wlEnvironment* ネイティブ・アプリケーションのターゲット環境 (Android/iOS)。
- *wlUid* このプロパティーは、Worklight アプリケーションとして識別できるように MTWW で使用され ます。
- *wlPlatformVersion* Worklight Studio バージョン。
- *GcmSenderId* このプロパティーは、プッシュ通知に使用される GCM 送信側 ID を定義します。デフ ォルトでは、このプロパティーはコメント化されています。

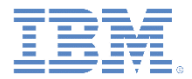

アジェンダ

- IBM Worklight ネイティブ API の作成
- Android ネイティブ・アプリケーションの作成および構成
- WLCLient の初期化
- IBM Worklight プロシージャーの呼び出し
- プロシージャー応答の受信

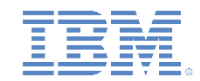

# *Android* ネイティブ ・アプリケーションの作成および構成

- ネイティブ Android アプリケーションを作成します。
- **worklight-android.jar**、**uicandroid.jar**、および **android-asynchttp.jar** の各ファイルを、IBM Worklight ネイティブ API フォルダーから、新しい ネイティブ Android アプリケーション (**/libs** ディレクトリー内) にコピーします。
- ファイル **wlclient.properties** を、IBM Worklight ネイティブ API フォルダーか ら新しい Android アプリケーション (**/assets** ディレクトリー内) にコピーします。
- インターネットのアクセス権を **AndroidManifest.xml** ファイルに追加します。

<uses-permission android:name="android.permission.INTERNET"/>

WiFi のアクセス権を **AndroidManifest.xml** ファイルに追加します。

<uses-permission android:name="android.permission.ACCESS\_WIFI\_STATE"/> <application

 IBM Worklight UI アクティビティーを **AndroidManifest.xml** ファイルに追加しま す。

```
</activity>
<activity android:name="com.worklight.wlclient.ui.UIActivity" />
```
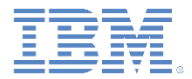

アジェンダ

- IBM Worklight ネイティブ API の作成
- Android ネイティブ・アプリケーションの作成および構成
- WLCLient の初期化
- IBM Worklight プロシージャーの呼び出し
- プロシージャー応答の受信

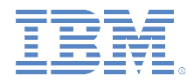

#### *WLCLient* の初期化

- **WLClient** のインスタンスの作成から開始します。
- **WLClient** インスタンスには、そのインスタンスが実行されている アクティビティーへの参照が必要です。

final WLClient client = WLClient.createInstance(this);

- Worklight Server への接続を確立するには、パラメーターとして **MyConnectListener** クラス・インスタンスを指定して、**connect** メソッドを使用します。
	- これ以降のスライドでは、この作成方法について学習します。

buttonConnect.setOnClickListener(new OnClickListener() { public void onClick(View v) { updateTextView("Connecting..."); client.connect(new MyConnectListener()); });

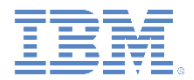

### *WLCLient* の初期化

- **WLClient** インスタンスは、**wlclient.properties** ファイルのプロパティ ーに従って Worklight Server への接続を試行します。
- 接続が確立すると、インスタンスにより、**MyConnectListener** クラスのい ずれかのメソッドが呼び出されます。
- 最初に、**MyConnectListener** クラスに **WLResponseListener** インター フェースを実装することを指定します。

public class MyConnectListener implements WLResponseListener

- **WLResponseListener** インターフェースでは、以下の 2 つのメソッドが定 義されます。
	- public void **onSuccess** (WLResponse response) { }
	- public void **onFailure** (WLFailResponse response) { }
- 前述のメソッドを使用して、接続の成功または接続の失敗を処理します。

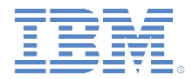

アジェンダ

- IBM Worklight ネイティブ API の作成
- Android ネイティブ・アプリケーションの作成および構成
- WLCLient の初期化
- IBM Worklight プロシージャーの呼び出し
- プロシージャー応答の受信

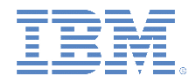

# *IBM Worklight* プロシージャーの呼び出し *(1/3)*

 Worklight Server との接続が確立したら、**WLClient** インスタンスを使用し てアダプター・プロシージャーを呼び出すことができます。

```
buttonInvoke.setOnClickListener(new OnClickListener() {
    public void onClick(View v) {
        updateTextView("Invoking procedure...");
       String adapterName = "RSSReader";
       String procedureName = "getStoriesFiltered";
       WLProcedureInvocationData invocationData =
                new WLProcedureInvocationData(adapterName, procedureName);
        Object[] parameters = new Object[] {"world"};
        invocationData.setParameters(parameters);
        WLRequestOptions options = new WLRequestOptions();
        options.setTimeout(30000);
        WLClient client = WLClient.getInstance();
        client.invokeProcedure(invocationData, new MyInvokeListener(), options);
    ł
\});
```
▪ アダプター名およびプロシージャー名を指定して **WLProcedureInvocationData** オブジェクトを作成します。

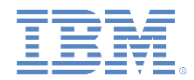

# *IBM Worklight* プロシージャーの呼び出し *(2/3)*

 Worklight Server との接続が確立したら、**WLClient** インスタンスを使用し てアダプター・プロシージャーを呼び出すことができます。

```
buttonInvoke.setOnClickListener(new OnClickListener() {
    public void onClick(View v) {
        updateTextView("Invoking procedure...");
        String adapterName = "RSSReader";
        String procedureName = "getStoriesFiltered";
        WLProcedureInvocationData invocationData =
                new WLProcedureInvocationData(adapterName, procedureName);
        Object[] parameters = new Object[] {"world"};
        invocationData.setParameters(parameters);
        WLRequestOptions options = new WLRequestOptions();
        options.setTimeout(30000);
        WLClient client = WLClient.getInstance();
        client.invokeProcedure(invocationData, new MyInvokeListener(), options);
    ł
\});
```
 必須パラメーターをオブジェクト配列として追加し、要求オプションを設定 します (タイムアウトなど)。

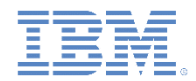

# *IBM Worklight* プロシージャーの呼び出し *(3/3)*

 Worklight Server との接続が確立したら、**WLClient** インスタンスを使用してアダプ ター・プロシージャーを呼び出すことができます。

```
buttonInvoke.setOnClickListener(new OnClickListener() {
    public void onClick(View v) {
        updateTextView("Invoking procedure...");
       String adapterName = "RSSReader";
        String procedureName = "getStoriesFiltered";
       WLProcedureInvocationData invocationData =
                new WLProcedureInvocationData(adapterName, procedureName);
        Object[] parameters = new Object[] {"world"};
        invocationData.setParameters(parameters);
       WRequestOptions options = new WLRequestOptions();
       options.setTimeout(30000);
       WLClient client = WLClient.getInstance();
        client.invokeProcedure(invocationData, new MyInvokeListener(), options);
```
- 既存の **WLClient** インスタンスを取得し、それを使用してアダプター・プロシージ ャーを呼び出します。
- パラメーターとして **MyInvokeListener** クラス・インスタンスを指定します。
- これ以降のスライドでは、この定義方法について学習します。

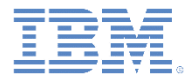

アジェンダ

- IBM Worklight ネイティブ API の作成
- Android ネイティブ・アプリケーションの作成および構成
- WLCLient の初期化
- IBM Worklight プロシージャーの呼び出し
- プロシージャー応答の受信

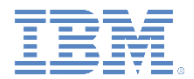

## プロシージャー応答の受信 *(1/3)*

- プロシージャー呼び出しが完了すると、**WLClient** インスタンスは、 **MyInvokeListener** クラスのいずれかのメソッドを呼び出します。
- 前と同じように、**MyConnectListener** クラスに **WLResponseListener** インターフェースを実装することを指定しな ければなりません。

import com.worklight.wlclient.api.WLFailResponse; import com.worklight.wlclient.api.WLResponse; import com.worklight.wlclient.api.WLResponseListener;

public class MyInvokeListener implements WLResponseListener {

 **onSuccess** メソッドおよび **onFailure** メソッドが、**WLClient** に よって呼び出されます。

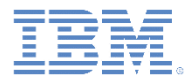

### プロシージャー応答の受信 *(2/3)*

- プロシージャー呼び出しが成功した場合、**MyInvokeListener** の **onSuccess** メソッドが呼び出されます。
	- このメソッドを使用して、アダプターから取り出されたデータを 取得します。

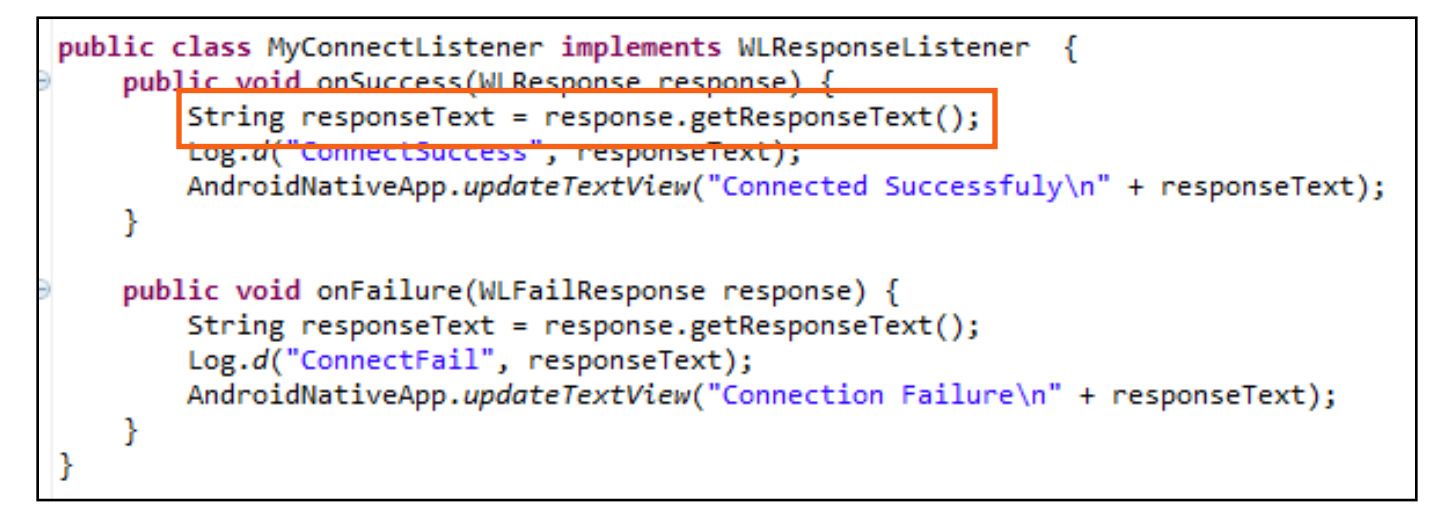

応答 オブジェクトには、応答データが含まれます。

■ このメソッドおよびプロパティーを使用して、必要な情報を取得で きます。

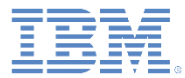

## プロシージャー応答の受信 *(3/3)*

- このトレーニング・モジュールのサンプルは、 IBM Worklight 文書 Web サイト [\(http://www.ibm.com/mobile-docs\)](http://www.ibm.com/mobile-docs) の「入門」ペー ジにあります。
- このサンプルには以下の2つのプロジェクトが含 まれます。
	- **NativeAPIForAndroid.zip** ファイルには、 Worklight Server にデプロイできる IBM Worklight ネイティブ API が格納されています。
	- **AndroidNativeApp.zip** ファイルには、IBM Worklight ネイティブ API ライブラリーを使用し て Worklight Server と通信するネイティブ Android アプリケーションが含まれます。

 関連するサーバー設定を使用して、 **AndroidNativeApp** 内の **wlclient.properties** ファイルを必ず更新す るようにしてください。

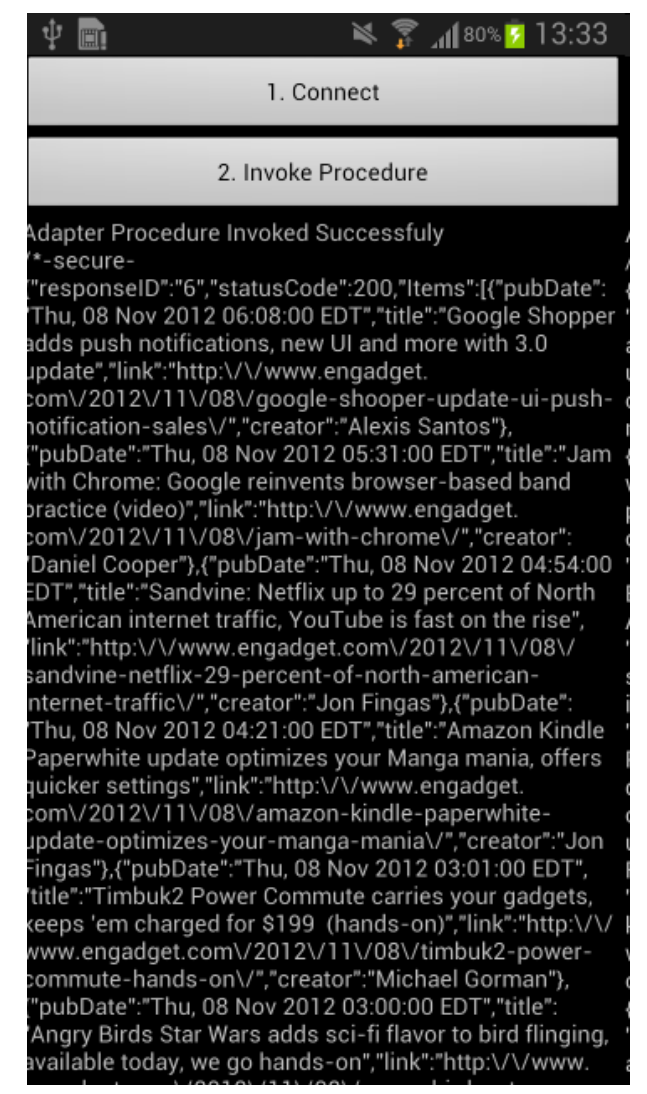

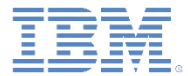

## 特記事項

- これらの資料は、以下のご使用条件に同意していただける場合に限りご使用いただけます。
- 本書は米国 IBM が提供する製品およびサービスについて作成したものです。
- 本書に記載の製品、サービス、または機能が日本においては提供されていない場合があります。日本で利用可能 な製品、サービス、および機能については、日本 IBM の営業担当員にお尋ねください。 本書で IBM 製品、プログ ラム、またはサービスに言及していても、その IBM 製品、プログラム、または サービスのみが使用可能であること を意味するものではありません。 これらに代えて、IBM の知的所有権を侵害することのない、機能的に同等の 製 品、プログラム、またはサービスを使用することができます。 ただし、IBM 以外の製品とプログラムの操作またはサ ービスの 評価および検証は、お客様の責任で行っていただきます。
- IBM は、本書に記載されている内容に関して特許権 (特許出願中のものを含む) を保有している場合があります。 本書の提供は、お客様にこれらの特許権について実施権を許諾することを意味するものではありません。実施権 についてのお問い合わせは、書面にて下記宛先にお送りください。
	- 〒103-8510 東京都中央区日本橋箱崎町19番21号 日本アイ・ビー・エム株式会社 法務・知的財産 知的財産権ライセンス渉外
- 以下の保証は、国または地域の法律に沿わない場合は、適用されません。 **IBM** およびその直接または間接の子 会社は、本書を特定物として現存するままの状態で提供し、 商品性の保証、特定目的適合性の保証および法律 上の瑕疵担保責任を含む すべての明示もしくは黙示の保証責任を負わないものとします。国または地域によって は、法律の強行規定により、保証責任の制限が 禁じられる場合、強行規定の制限を受けるものとします。
- この情報には、技術的に不適切な記述や誤植を含む場合があります。本書は定期的に見直され、必要な変更は 本書の次版に組み込まれます。IBM は予告なしに、随時、この文書に記載されている製品またはプログラムに対 して、 改良または変更を行うことがあります。
- 本書において IBM 以外の Web サイトに言及している場合がありますが、便宜のため記載しただけであり、決して それらの Web サイトを推奨するものではありません。それらの Web サイトにある資料は、この IBM 製品の資料 の一部では ありません。それらの Web サイトは、お客様の責任でご使用ください。
- IBM は、お客様が提供するいかなる情報も、お客様に対してなんら義務も負うことのない、 自ら適切と信ずる方法 で、使用もしくは配布することができるものとします。
- 本プログラムのライセンス保持者で、(i) 独自に作成したプログラムと その他のプログラム (本プログラムを含む) と の間での情報交換、 および (ii) 交換された情報の相互利用を可能にすることを目的として、 本プログラムに関す る情報を必要とする方は、下記に連絡してください。
	- IBM Corporation Dept F6, Bldg 1 294 Route 100 Somers NY 10589-3216 USA
- 本プログラムに関する上記の情報は、適切な使用条件の下で使用すること ができますが、有償の場合もあります。
- 本書で説明されているライセンス・プログラムまたはその他のライセンス資 料は、IBM 所定のプログラム契約の契 約条項、IBM プログラムのご使用条件、 またはそれと同等の条項に基づいて、IBM より提供されます。
- IBM 以外の製品に関する情報は、その製品の供給者、出版物、もしくはその他の公に利用可能なソースから入手 したものです。IBM は、それらの製品のテストは行っておりません。したがって、 他社製品に関する実行性、互換 性、またはその他の要求については確証できません。 IBM 以外の製品の性能に関する質問は、それらの製品の 供給者にお願いします。

#### 著作権使用許諾**:**

- 本書には、様々なオペレーティング・プラットフォームでのプログラミング手法を例示するサンプル・アプリケーショ ン・プログラムがソース言語で掲載されています。お客様は、サンプル・プログラムが書かれているオペレーティン グ・プラットフォームのアプリケーション・プログラミング・インターフェースに 準拠したアプリケーション・プログラム の開発、使用、販売、配布を目的として、 いかなる形式においても、IBM に対価を支払うことなくこれを複製し、改 変し、 配布することができます。 このサンプル・プログラムは、あらゆる条件下における完全なテストを経ていませ ん。従って IBM は、これらのサンプル・プログラムについて信頼性、利便性もしくは機能性が あることをほのめかし たり、保証することはできません。
- それぞれの複製物、サンプル・プログラムのいかなる部分、またはすべての派生的創作物にも、次の ように、著作 権表示を入れていただく必要があります。
	- © (お客様の会社名) (西暦年).このコードの一部は、IBM Corp. のサンプル・プログラムから取られていま す。© Copyright IBM Corp. 年を入れる. All rights reserved.

#### プライバシー・ポリシーの考慮事項

- サービス・ソリューションとしてのソフトウェアも含めた IBM ソフトウェア製品 (「ソフトウェア・オファリング」) では、製 品の使用に関する情報の収集、エンド・ユーザーの使用感の向上、エンド・ユーザーとの対話またはその他の目的 のために、Cookie はじめさまざまなテクノロジーを使用することがあります。多くの場合、ソフトウェア・オファリング により個人情報が収集されることはありません。IBM の「ソフトウェア・オファリング」の一部には、個人情報を収集 できる機能を持つものがあります。ご使用の「ソフトウェア・オファリング」が、これらの Cookie およびそれに類する テクノロジーを通じてお客様による個人情報の収集を可能にする場合、以下の具体的事項を確認ください。
- このソフトウェア・オファリングは、展開される構成に応じて、(アプリケーション・サーバーが生成する) セッション情 報を収集するセッションごとの Cookie を使用する場合があります。これらの Cookie は個人情報を含まず、セッシ ョン管理のために要求されるものです。加えて、匿名ユーザーの認識および管理のために持続的な Cookie が無 作為に生成される場合があります。これらの Cookie も個人情報を含まず、要求されるものです。
- この「ソフトウェア・オファリング」が Cookie およびさまざまなテクノロジーを使用してエンド・ユーザーから個人を特 定できる情報を収集する機能を提供する場合、お客様は、このような情報を収集するにあたって適用される法律、 ガイドライン等を遵守する必要があります。これには、エンドユーザーへの通知や同意の要求も含まれますがそれ らには限られません。このような目的での Cookie を含む様々なテクノロジーの使用の詳細については、IBM の 『IBM オンラインでのプライバシー・ステートメント』(http://www.ibm.com/privacy/details/jp/ja/) の『クッキー、ウェ ブ・ビーコン、その他のテクノロジー』および『IBM Software Products and Software-as-a-Service Privacy Statement』(http://www.ibm.com/software/info/product-privacy) を参照してください。

## サポートおよびコメント

- IBM Worklight の[一](http://www.ibm.com/mobile-docs)連の文書、トレーニング資料、および質問をポストできるオンライン・フォーラムはすべて、次の IBM Web サイトから ご覧になれます。
	- <http://www.ibm.com/mobile-docs>
- サポート
	- ソフトウェア・サブスクリプション & サポート (ソフトウェア・メンテナンスと呼ばれる場合もあります) は、パスポート・アドバンテ ージおよびパスポート・アドバンテージ・エクスプレスから購入されたライセンスに含まれています。International Passport Advantage Agreement および IBM Intern[a](http://www.ibm.com/software/passportadvantage)tional Passport Advantage Express Agreement の追加情報については、次のパスポート・アドバンテージ Web サイトを参照してください。
		- <http://www.ibm.com/software/passportadvantage>
	- ソフトウェア・サブスクリプション & サポートが有効になっている場合、IBM は、インストールおよび使用法 (ハウツー) に関する短期 間の FAQ に対するサポートや[、](http://www.ibm.com/support/handbook)コード関連の質問に対するサポートを提供します。詳しくは、次の IBM ソフトウェア・サポート・ハン ドブックを参照してください。
		- <http://www.ibm.com/support/handbook>
- ご意見
	- 本資料に関するご意見をお寄せください。本資料の具体的な誤りや欠落、正確性、編成、題材、または完成度に関するご意見をお寄せく ださい。 お寄せいただくご意見は、本マニュアルまたは製品の情報、およびその情報の提示方法に関するもののみとしてください。
	- 製品の技術的な質問および情報、および価格については、担当の IBM 営業所、IBM ビジネス・パートナー、または認定リマーケターに お問い合わせください。
	- IBM は、お客様が提供するいかなる情報も、お客様に対してなんら義務も負うことのない、自ら適切と信ずる方法で、使用もしくは配布 することができるものとします。IBM またはいかなる組織も、お客様から提示された問題についてご連絡を差し上げる場合にのみ、お客 様が提供する個人情報を使用するものとします。
	- どうぞよろしくお願いいたします。
	- 次の IBM Worklight Developer Edition サポート・コミュニティーにご意見をお寄せください[。](https://www.ibm.com/developerworks/mobile/mobileforum.html)
		- [https://www.ibm.com/developerworks/mobile/worklight/connect.html](https://www.ibm.com/developerworks/mobile/mobileforum.html)
	- IBM からの回答を希望される場合は、以下の情報をご連絡ください。
		- 氏名
		- 住所
		- 企業または組織
		- 電話番号
		- E メール・アドレス

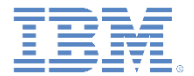

## ありがとうございました

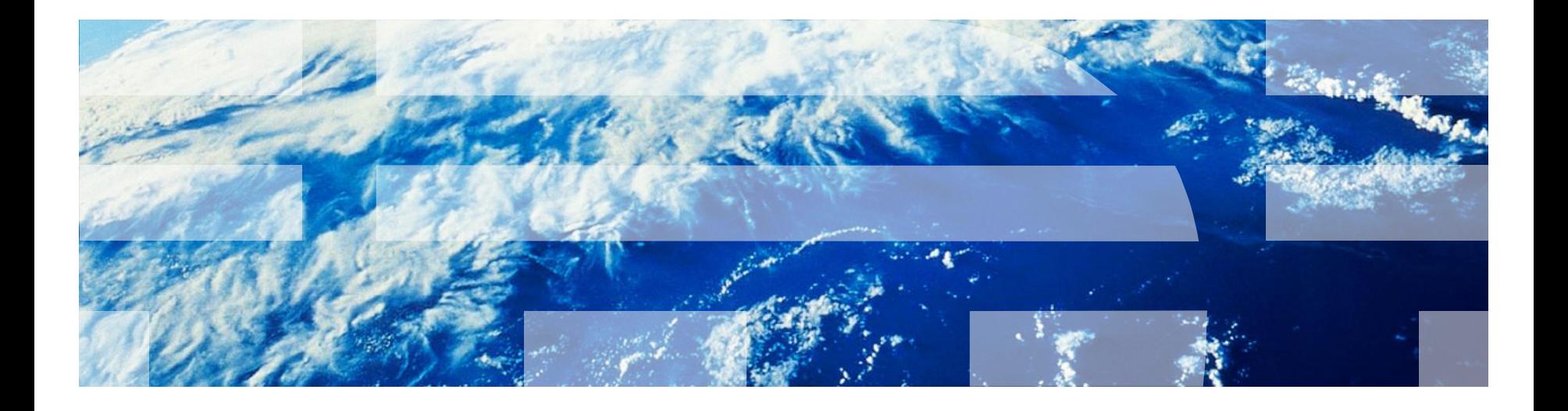

© Copyright International Business Machines Corporation 2011, 2013. All rights reserved. US Government Users Restricted Rights - Use, duplication or disclosure restricted by GSA ADP Schedule Contract with IBM Corp.